Пример данных обрабатываемых CloudGuard SaaS представлен на рисунке 1.

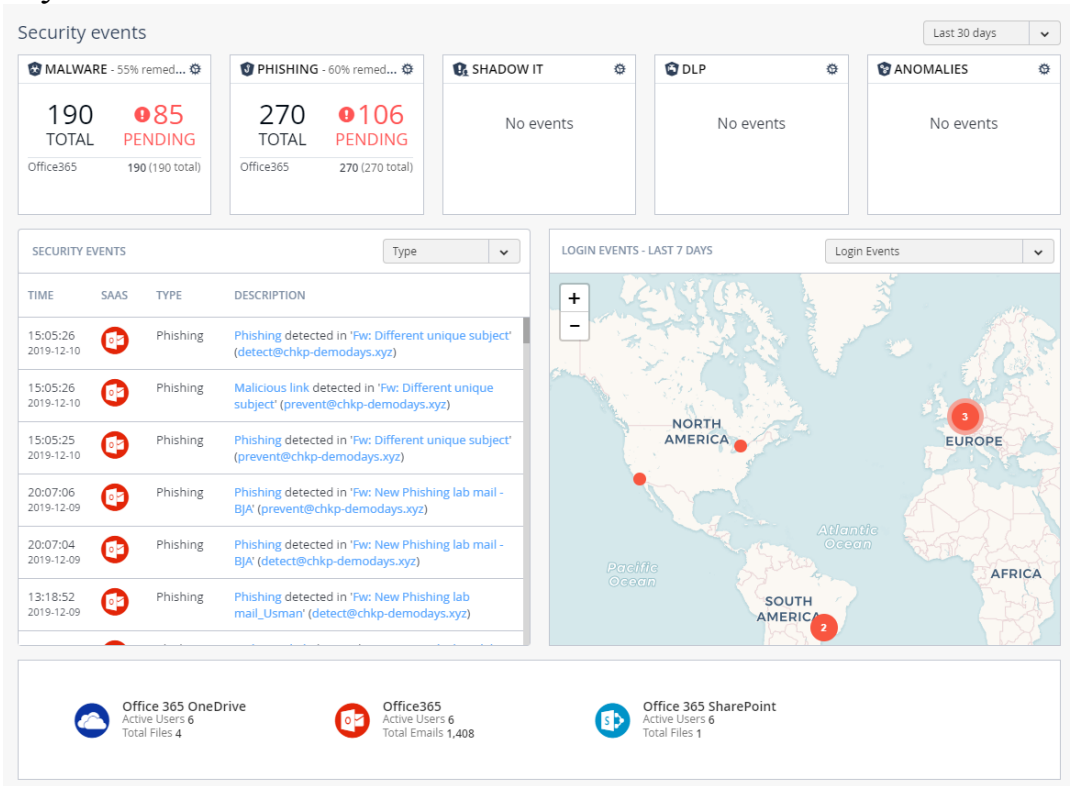

Рисунок 1 – Данные обрабатываемые CloudGuard SaaS

**А. В. Усенков** (ГГУ имени Ф. Скорины, Гомель) Науч. рук. **А. И. Кучеров**, ст. преподаватель

## **РАЗРАБОТКА ПРОЕКТА МОДЕРНИЗАЦИИ ИНФОРМАЦИОННОГО ПОРТАЛА**

Во всех развитых странах лидерство в информационной сфере определяется как стратегическое превосходство, обеспечивающее приоритет во всех других сферах – экономики, политике, культуре.

Рассматривая действующий сайт предприятия, можно сделать следующие выводы: сайт является чрезмерно информативным, так как там находиться очень много лишней информации, не относящейся к деятельности предприятия. Целесообразно оптимизировать информационное наполнение сайта с целью придания большей визуализации. Полезной опцией может стать добавления консультативной формы, где каждый клиент может оставить заявку на услугу или предоставление информации.

Поставленные задачи можно реализовать с помощью языка программирования JavaScript. JavaScript был выбран, т.к он обычно используется как встраиваемый язык для программного доступа к объектам приложений, широко применяемый в браузерах, как язык сценариев, для придания интерактивности веб-страницам.

В результате выполнения работы были рассмотрены функциональные возможности, были описаны сценарии, спроектирована логико-информационная модель данных, была создана архитектура проекта. Так же рассмотрены возможные варианты построения и реализован оптимальный вариант решения поставленной задачи.

Были рассмотрены варианты функциональных возможностей Основные роли перечислены ниже:

Админ. Управляет клиентами и компаниями;

Пользователь. Делает заказы компаниям;

Компания. Получает и обрабатывает заказы от пользователя.

Список ниже содержит варианты использования, которые считаются важными (рисунок 1):

- Сделать заказ;
- Проверить заказа;
- Консультация;
- Изменение заказа.

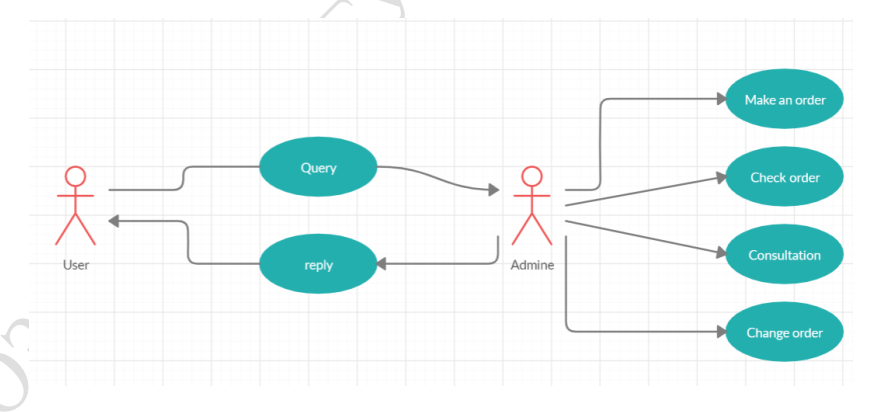

Рисунок 1 – Диаграмма вариантов использования проекта

Другие варианты использования также определены, но помечены для дальнейшего исследования и подробностей о потоке событий в следующей итерации. Эти варианты использования включают в себя следующее (рисунок 2):

- Настройки профиля;
- Поиск информация;
- Список услуг;
- Отправка заказов.

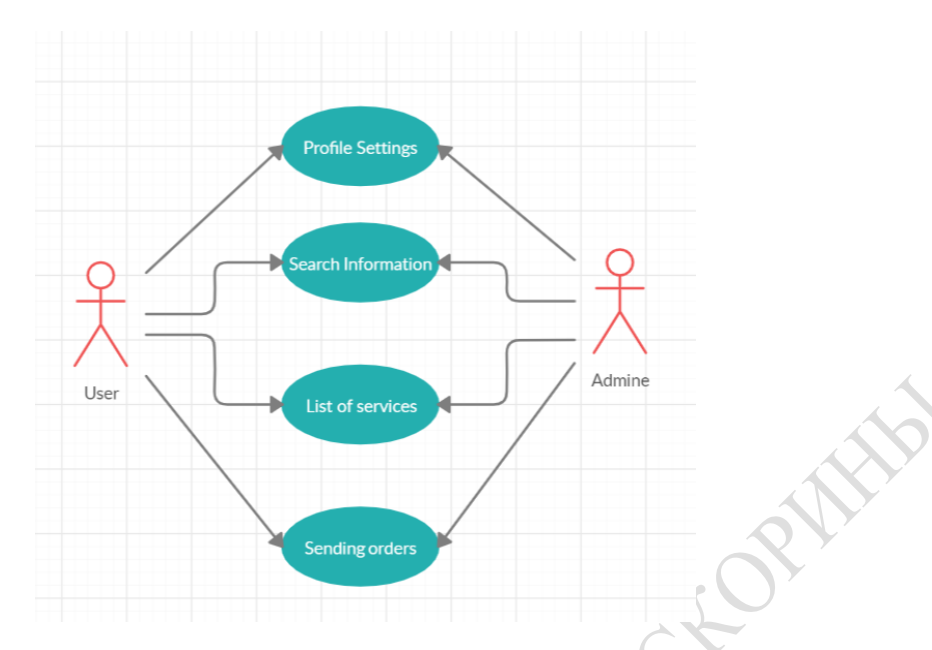

Рисунок 2 – Другая схема использования

Архитектура проекта состоит из нескольких частей: административной, пользовательской и серверной.

Административная часть отвечает за управление проектом, а именно - после регистрации заявки администратор должен проверить информацию о заявке и принять решение о разрешении или отклонении пользователя и заявки.

Пользовательская часть отвечает за выполнение заказов, проверку списка компаний, настройку их параметров, оставление отзывов, проверку информации о заказах.

Сервер содержит всю бизнес-логику сайта, а также логику для авторизации, обработки входных запросов и операций с базой данных.

**Н. В. Федин, Д. А. Костюченко** (ГГУ имени Ф. Скорины, Гомель) Науч. рук. **Е. А. Дей,** канд. физ.-мат. наук, доцент

## **РАЗРАБОТКА МОБИЛЬНОГО ПРИЛОЖЕНИЯ «АБИТУРИЕНТ ГГУ»**

Центром тестирования УО ГГУ имени Ф. Скорины была поставлена задача разработки мобильного приложения для удобного доступа абитуриентов к справочным материалам центра и личному кабинету абитуриента. В ходе создания полноценного мобильного приложения возникает ряд проблем, связанных с разработкой и публикацией приложения в короткий срок, а также предоставлением полного функционала, аналогич-